### **Floppy Disc Request Form**

If you do not have a CD-Rom drive and would like to receive the program and the alternate maps for your model on a 3 1/2" floppy disc, please fax this form to Dynojet at 1-702-399-1431 or call 1-800-992-4993

| Bike Model |      |
|------------|------|
| Name       |      |
| Street     |      |
| Town       |      |
| State      | _Zip |

You can also download the Power Commander software and the latest maps from our web site at :

www.powercommander.com

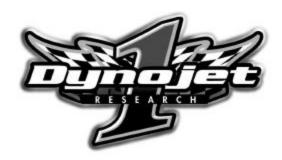

## **Dynojet Research**

2191 Mendenhall Drive North Las Vegas, NV 89031 1-800-992-4993

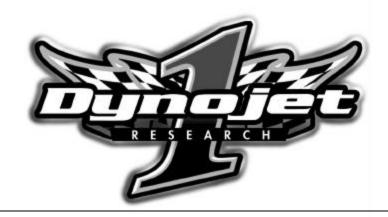

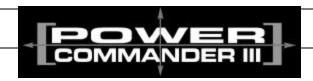

# 2002-2003 Kawasaki ZX-12R

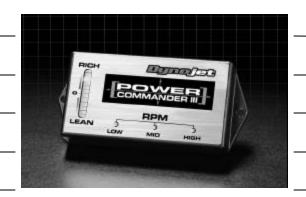

|   | Parts List |                    |           |  |
|---|------------|--------------------|-----------|--|
| - | 1          | Power Commander    | 204-210   |  |
|   | 1          | CD-ROM             | 152-23000 |  |
|   | 1          | Installation Guide | 1206-211  |  |

### Installation Instructions for

# 2002-2003 Kawasaki ZX-12R

# The ignition MUST be turned off before installation!!

- 1) Remove the passenger seat or solo seat cover section.
- 2) Remove the main seat.
- 3) Remove the fuel tank shell and prop the front of the fuel tank up.
- 4) Disconnect the fuel injector connector shown in Fig. A. This connector is located on the backside of the frame towards the bottom of the fuel tank. There are two connectors side by side, disconnect the one on the left.
- 5) Plug the connectors from the Power Commander in line of these connectors. (Fig. B)
- 6) Disconnect the rear brake light connector. (Fig. C) Plug the connectors from the Power Commander in line of these connectors. (Fig. D).
- 7) Connect the ground wire from the Power Commander to the negative side of the battery (Fig. E).
- 8) Mount the Power Commander in the rear trunk area using the supplied velcro strips.
- 9) Reinstall the fuel tank and its shell.
- 10) Reinstall main seat and passenger seat/solo cover.

2 7 I206-211

## **Trouble Shooting**

If you feel that you are having any problems at all with the Power Commander, disconnect it from your motorcycle. This will allow the motorcycle to run directly off of the stock ECU.

The lights don't come on when I turn the ignition switch on. Check to make sure connectors are seated and the kill switch is in the "run" position.

The on-board adjustment buttons do not hold their settings. Be sure to wait 20-30 seconds after making adjustments before starting or turning off the bike.

Can not upload to or download from the Power Commander. Check to see that the serial cable is firmly in place. Verify that ignition switch is on and the kill switch is in the "run" position.

#### My mouse uses the same serial port.

If your computer has a PS/2 port purchase a DB9 to PS/2 adapter for your mouse.

# I get a "verify failed...." message when I upload a map to the Power Commander.

Programs running in the background or fluctuations in supply voltage (from outlet) can sometimes cause this error. In most cases, the information was sent properly to the Power Commander. Pushing the "upload all" button again should produce a "tables sent and verified" message.

#### I typed in notes, but they didn't save.

You need to first push the "accept" button in the notes window and then the "save file" button.

Fig. A

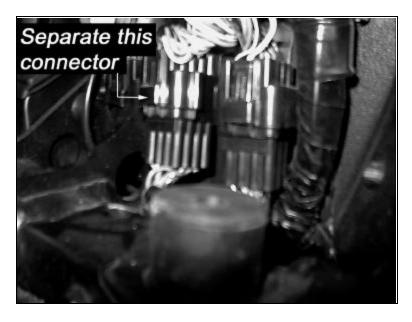

Fig. B

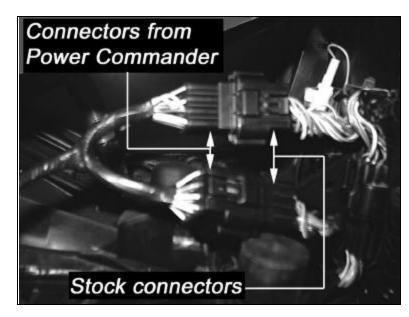

6 3 1206-211

Fig. C

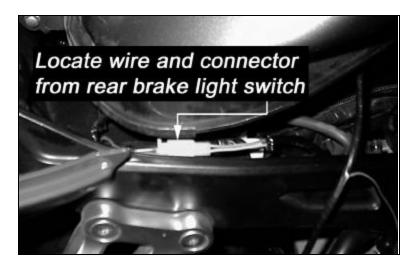

Fig. D

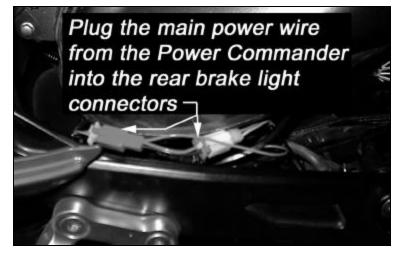

Fig. E

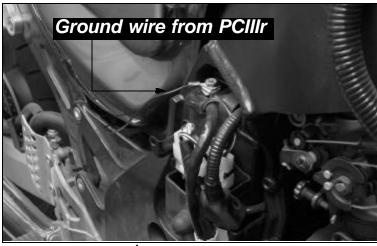

# **Adjusting Your Power Commander**

Your Power Commander has been programmed with a base map for your application. You can adjust the base map or install an alternate map using your Computer. Please refer to the supplied CD-Rom for more information.

You can also adjust your Power Commander using the face plate buttons as described below.

- 1) With the ignition off, hold down all three buttons on the Power Commander unit. (Fig.C)
- 2) While still holding down the buttons, turn the ignition on.
- 3) Release buttons.
- 4) Select the range you wish to adjust: Low, Med, High, by pushing the corresponding button once.
- 5) At this point holding that button down will move the lights down (leaning out the mixture).
- 6) Pushing the button repeatedly will move the light up (richening the mixture).
- 7) When the two center light are lit up this is the "0" setting.

After making your adjustments wait 20 seconds before starting the bike or turning it off. This allows the settings to be saved to memory. To verify that it is safe to start the bike, move the throttle and watch to see if the lights move up and down the scale. If they do, you may start or turn off the bike.

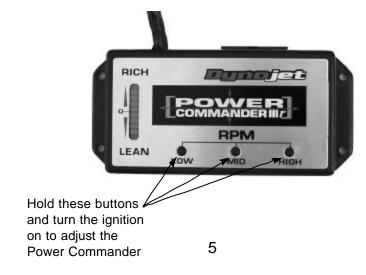

1206-211